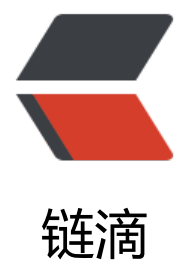

## OpenResty + My[sql](https://ld246.com) 实现日志实时存储

作者: fc13240

原文链接:https://ld246.com/article/1543824685202

来源网站:[链滴](https://ld246.com/member/fc13240)

许可协议:[署名-相同方式共享 4.0 国际 \(CC BY-SA 4.0\)](https://ld246.com/article/1543824685202)

## **应用场景和日志文件解析**

本配置主要[解决 Nginx 向 mysql 中实时插入日志的](https://www.fcblog.top/openresty-mysql-log.html)问题,采用 OpenResty + Mysql 实现。

1. 刚开始的时候看了Nginx和mysql的连接模块。比如说nginx-mysql-module,可以连接mysql。 是插入日志时遇到问题,我们知道nginx的执行过程先是location解析并重写阶段,然后是访问权限 制阶段,接着是[内容生成](https://www.fcblog.top/tags/Nginx)阶段,最后是日志[记录阶](https://www.fcblog.top/tags/%E6%97%A5%E5%BF%97)段。mysql访[问阶段属于内](https://www.fcblog.top/tags/OpenResty)[容生成阶](https://www.fcblog.top/tags/Mysql)段,所以代理 行的时间和状态,mysql都无法获取的到。因此,这种通过nginx直连mysql的方式无法达到我们的要 。

2. 通过lua脚本在日志生成阶段获取信息, 然后将数据插入mysql。nginx有一个限制, 无法在log阶 访问socket即无法访问mysql,所以无法在log阶段直接将数据存入mysql。但是可以通过运行包含my ql操作的shell脚本来解决这个问题。但是这个方法有两个弊端:

●获取到Nginx代理的结果后,每次都要连接mysql并向其插入数据。当并发量大时,mysql端会出 问题。

● 不向mysql插入数据, 整个时间的消耗大约在0.02-0.04s之间。而向mysql插入数据后, 整个时间 耗大约在0.4-0.9之间,消耗的时间是原来的10倍。

- 3. 通过lua + ngx.time.at + lua\_mysql + lua.share.dict 解决问
- 。整个过程如下所示:

● 在nginx启动阶段, ngx.time.at启动一个延时任务。在任务中, 每隔一段时间取出nginx内存共享 的log数据, 将数据合并, 存入mysql, 同时再一个相同的延时任务, 递归调用。这样就与crontab命 相似。当定时器到期,定时器中的 Lua 代码是在一个"轻线程"中运行的,它与创造它的原始请求是 全分离的,因此不存在大量线程同时运行的情况。

●在日志生成阶段,将数据封装并存入nginx的内存共享区。

## **Mysql 访问权限的问题**

不但访问Mysql的Mysql用户需要有操作对应数据库的权限,还需要调用Mysql命令的用户具有访问m sql的权限。授权命令如下:

GRANT ALL PRIVILEGES ON \*.\* to root@xxx IDENTIFIED BY 'password';

## **Mysql 编码类型**

总的来说, Mysql的数据库对应三种编码。Mysql客户端显示数据的编码, 连接Mysql用的编码 (即 据存入mysql时,数据的编码), Mysql存储用的编码(字段,表,数据库三种格式可能不同)。不 Mysql存储用的编码是什么,只要Mysql客户端显示数据的编码和连接Mysql用的编码相同,数据就 通过mysql客户端正确显示。

**配置文件**

user root; worker processes 2;

events {

```
worker_connections 1024;
}
http{
lua_package_path "/home/oicg/guomm/nginx_lua/lua-resty-mysgl-master/lib/?.lua;;"; --重要
lua_shared_dict logs 10m;
init_worker_by_lua_block {
  local delay = 10function put log into mysql(premature)
        local mysql = require "resty.mysql"
        local db, err = mysql:new()
        if not db then
           ngx.log(ngx.ERR,"failed to instantiate mysql: ", err)
           return
        end
        db:set_timeout(1000)
        local ok, err, errcode, sqlstate = db:connect{
          host = "xxx", port = 3306,
          database = "database name", user = "username",
           password = "password",
           charset = "utf8",
        }
        if not ok then
           ngx.log(ngx.ERR,"failed to connect: ", err, ": ", errcode, " ", sqlstate)
           return
        end
        -- get data from shared dict and put them into mysql
        local key = "logs"
       local vals = ""local temp val = ngx.shared.logs:lpop(key)while (temp val \sim = nil)
        do
          vals = vals \ldots ", "... temp_val
          temp val = ngx.shared.logs:lpop(key)
        end
       if vals \sim = "" then
          vals = string.sub(vals, 2, -1) local command = ("insert into es_visit_record(access_ip,server_ip,access_time,run_ti
e,es response time, request body byte, run state, url, post data) values "..vals)
           ngx.log(ngx.ERR,"command is ",command)
           local res, err, errcode, sqlstate = db:query(command)
           if not res then
              ngx.log(ngx.ERR,"insert error: ", err, ": ", errcode, ": ", sqlstate, ".")
              return
           end
```
end

```
 local ok, err = db:close()
        if not ok then
           ngx.log(ngx.ERR,"failed to close: ", err)
           return
        end
       -- decycle call timer to run put log into mysql method, just like crontab
       local ok, err = ngx.timer.at(delay, put log into mysq); if not ok then
           ngx.log(ngx.ERR, "failed to create timer: ", err)
           return
        end
   end
  local ok, err = ngx.timer.at(delay, put log into mysq) if not ok then
      ngx.log(ngx.ERR, "failed to create timer: ", err)
      return
   end
}
upstream elasticsearch_servers {
  server xxx max fails=3 fail timeout=30s;
  server xxx max fails=3 fail timeout=30s;
  server xx max fails=3 fail timeout=30s;
}
log format porxy '$remote addr,$upstream addr,[$time local],$request,$request body,$stat
s, $body bytes sent, $request time, $upstream response time';
server {
   listen 9202;
   location / {
     proxy_pass http://elasticsearch_servers;
     log by lua block{
        local currentTime = os.date("%Y-%m-%d %H:%M:%S", os.time())
       currentTime = "\\" .. currentTime .. "\""
```

```
local req body = '-'
 if ngx.var.request_body then
  req body = ngx.var.request body
  req body = string.gsub(req body,"\n","")
  --req body = string.gsub(req body,"\t","")
 end
req body = "\"" .. req body .. "\""
local req status = 0 if ngx.var.status then
```

```
req status = ngx.var.status end
```

```
local req time = 0 if ngx.var.request_time then
          req time = ngx.var.readuest time end
       local \text{ req\_req} = "\"... ngx.var.request .. "\""
local remote \alphaddr = "\"" .. ngx.var.http x forwarded for .. "\""
local server_addr = "\"" .. ngx.var.upstream_addr .. "\""
        local myparams = ("("..remote_addr..",".. server_addr..","..currentTime..","..ngx.var.reque
t_time .. ",".. ngx.var.upstream_response_time..","..ngx.var.body_bytes_sent..","..ngx.var.status.."
"..req_req..","..req_body..")")
        local key = "logs"
        local len,err = ngx.shared.logs:rpush(key, myparams)
        if err then
           ngx.log(ngx.ERR,"failed to put log vals into shared dict")
           return
        end
      }
   }
   access_log logs/es_access.log porxy;
}
}
```
转自:Nginx+lua+mysql实时存日志